# **Графические Системы. Часть II**

**Практическое Занятие № 2**

**Программирование графического пользовательского интерфейса средствами X-WINDOW. ИПВУ. Tcl/TK**

## **ИПВУ Tcl/TK. Widget'ы – встроенные команды TK**

**Итак, библиотека** Tk **в системе программирования** Tcl/Tk**, представляет из себя набор параметризованных заготовок графического интерфейса -** widget'ов**, или встроенных команд.**

#### **label Текстовая метка message Отображает текстовое сообщение, возможно состоящее из нескольких строк** Widget'ы Описание

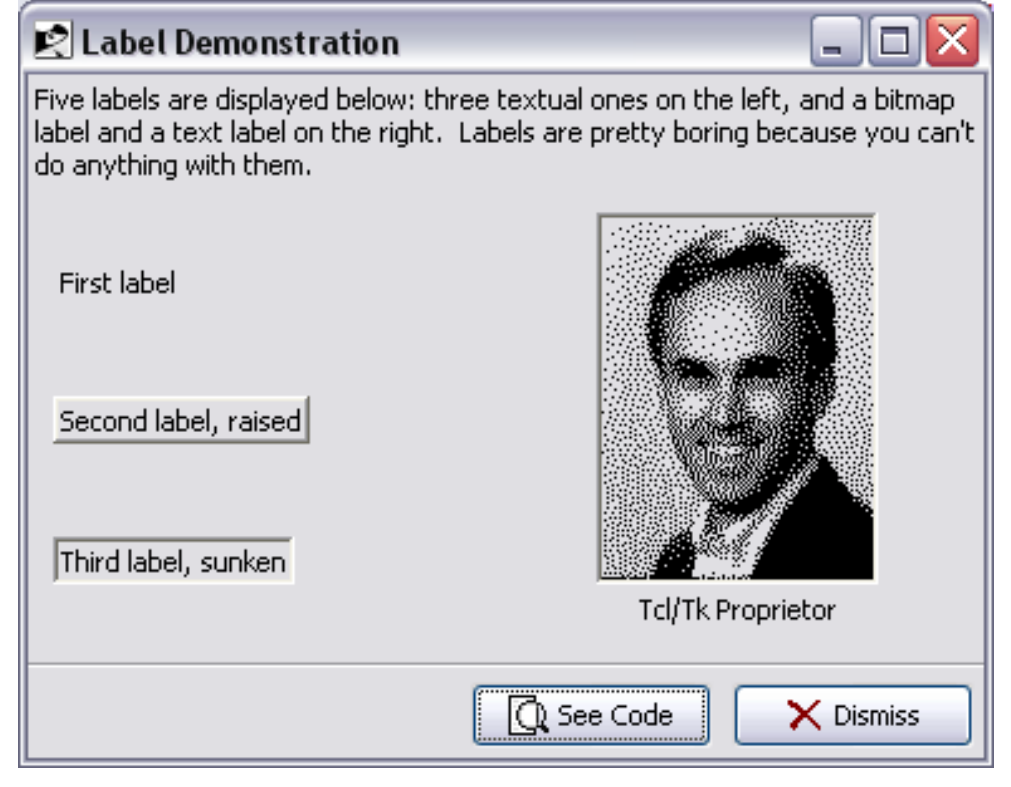

#### **ИПВУ Tcl/TK. Widget'ы – встроенные команды TK**

**Итак, библиотека** Tk **в системе программирования** Tcl/Tk**, представляет из себя набор параметризованных заготовок графического интерфейса -** widget'ов**, или встроенных команд.**

#### Widget'ы Описание

**button Отображает сообщение, img или bitmap, позволяет выполнить некоторую опцию**

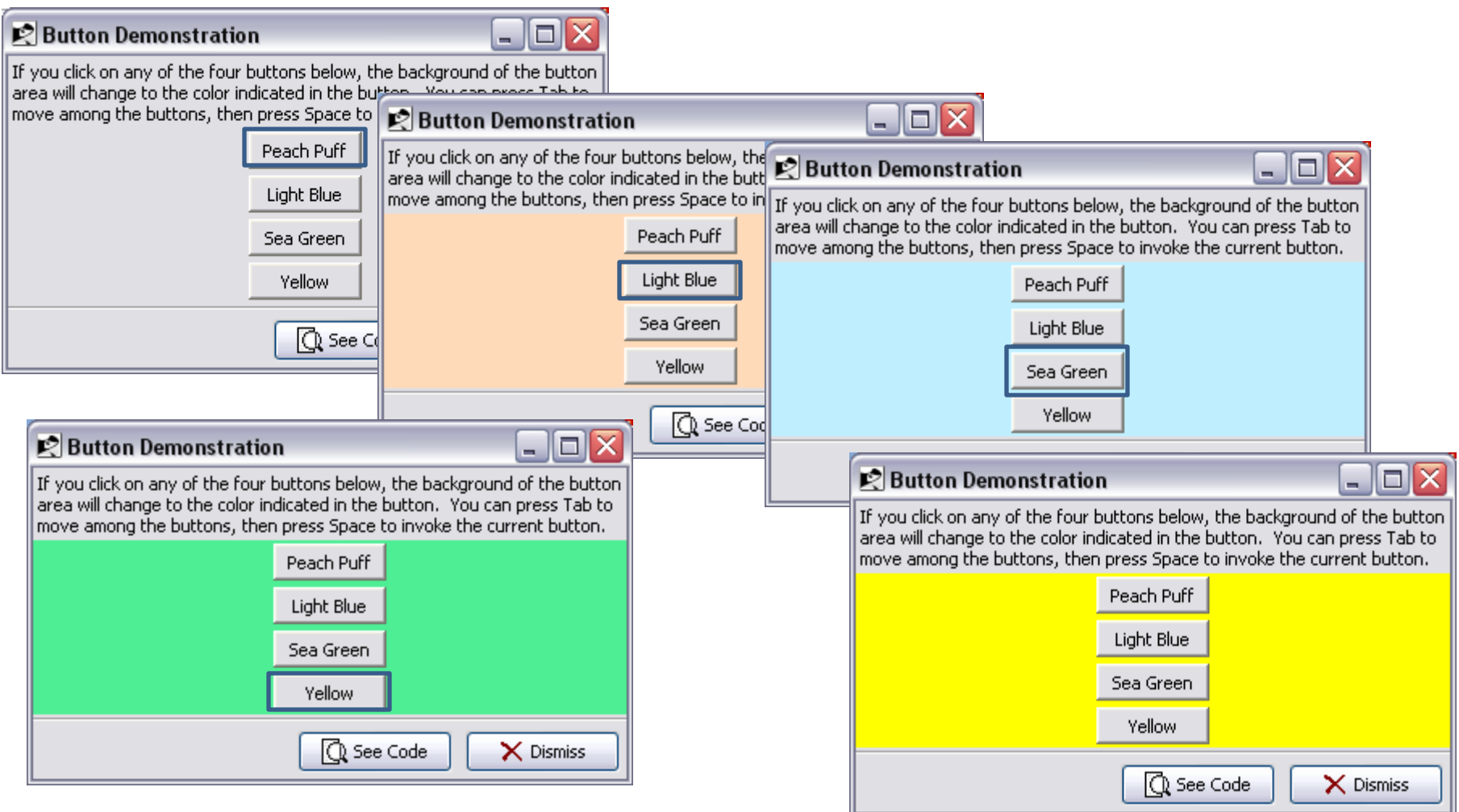

#### **ИПВУ Tcl/TK. Widget'ы – встроенные команды TK**

**Итак, библиотека** Tk **в системе программирования** Tcl/Tk**, представляет из себя набор параметризованных заготовок графического интерфейса -** widget'ов**, или встроенных команд.**

#### Widget'ы Описание

#### **checkbutton Отображает сообщение, ассоциированное с переменной, имеющей два значения**

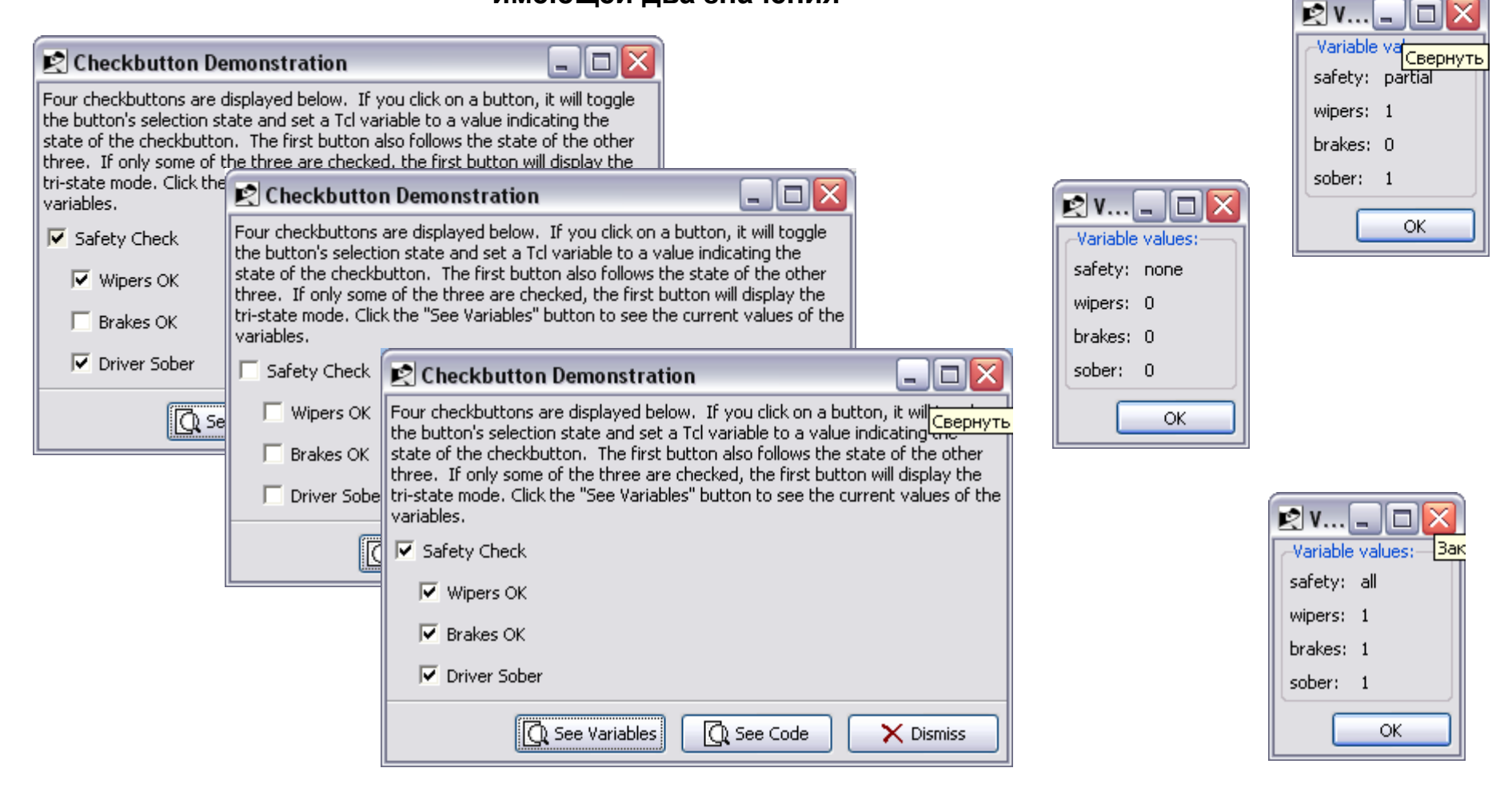

#### **ИПВУ Tcl/TK. Widget'ы – встроенные команды TK**

**Итак, библиотека** Tk **в системе программирования** Tcl/Tk**, представляет из себя набор параметризованных заготовок графического интерфейса -** widget'ов**, или встроенных команд.**

#### Widget'ы Описание

**radiobutton Отображает сообщение, позволяет выбрать опцию из** 

**предопределенного набора** $\mathbb{R}$  V... llΞ H. Radiobutton Demonstration о Variable values: Three groups of radiobuttons are displayed below. If you click on a button then the button will  $size: 14$ become selected exclusively among all the buttons in its group. A Tcl variable is associated with each group to indicate which of the group's buttons is selected. When the 'Tristate' button is color: blue pressed, the radio buttons will display the triatate model. Selection any radio button will return the buttons to their Radiobutton Demonstration - 101 align: bottom of the variable: Three groups of radiobuttons are displayed below. If you click on a button then the button will ОК become si  $\square$ Ix each group 2 Radiobutton Demonstration H. Point Sizell pressed.  $\mathbb{R}$  V... ь. Three groups of radiobuttons are displayed below. If you click on a button then the button will buttons to  $C$  Point become selected exclusively among all the buttons in its group. A Tcl variable is associated with Variable values: of the var each group to indicate which of the group's buttons is selected. When the 'Tristate' button is pressed, the radio buttons will display the tri-state mode. Selecting any radio button will return the  $\Gamma$  Point size: multi buttons to their respective on/off state. Click the "See Variables" button to see the current values -Poin of the variables.  $\sqrt{•}$  Point color: multi  $\sigma$  $\Gamma$  Point align: top Alignment Color G Point Size:  $\Gamma$  Point  $\Gamma$  Red Top ОК  $\binom{2}{1}$  Point Size 10 G Green Left **Right**  $\binom{2}{1}$  Point Size 12  $\mathbb{R}$  V... G اصال Label  $\sim$ Blue  $\binom{2}{1}$  Point Size 14 G Bottom Variable values: C Yellow  $\binom{2}{1}$  Point Size 18 size: multi  $\binom{2}{1}$  Orange Point Size 24 color: orange  $\Box$  Purple Tristate alion: top ОK Q See Code  $\times$  Dismiss See Variables

## **ИПВУ Tcl/TK. Widget'ы – встроенные команды TK**

**Итак, библиотека** Tk **в системе программирования** Tcl/Tk**, представляет из себя набор параметризованных заготовок графического интерфейса -** widget'ов**, или встроенных команд.**

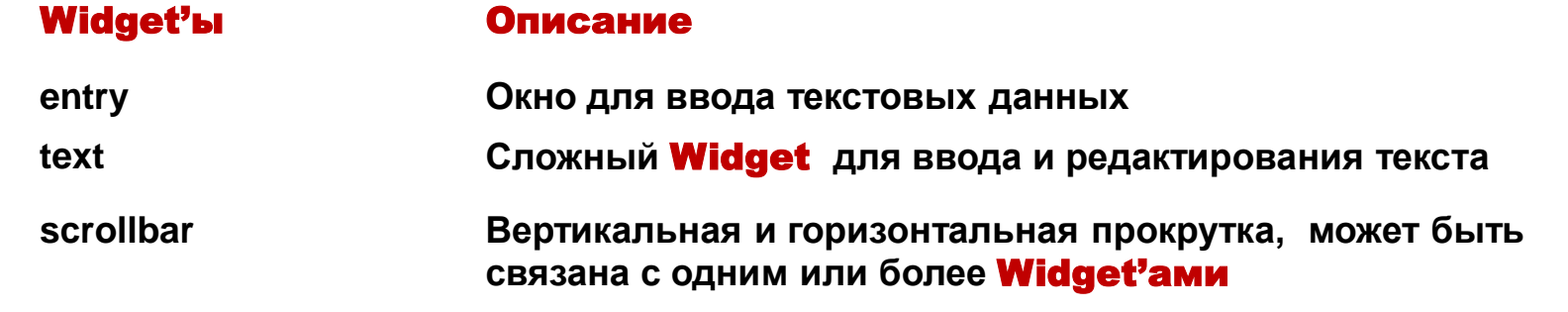

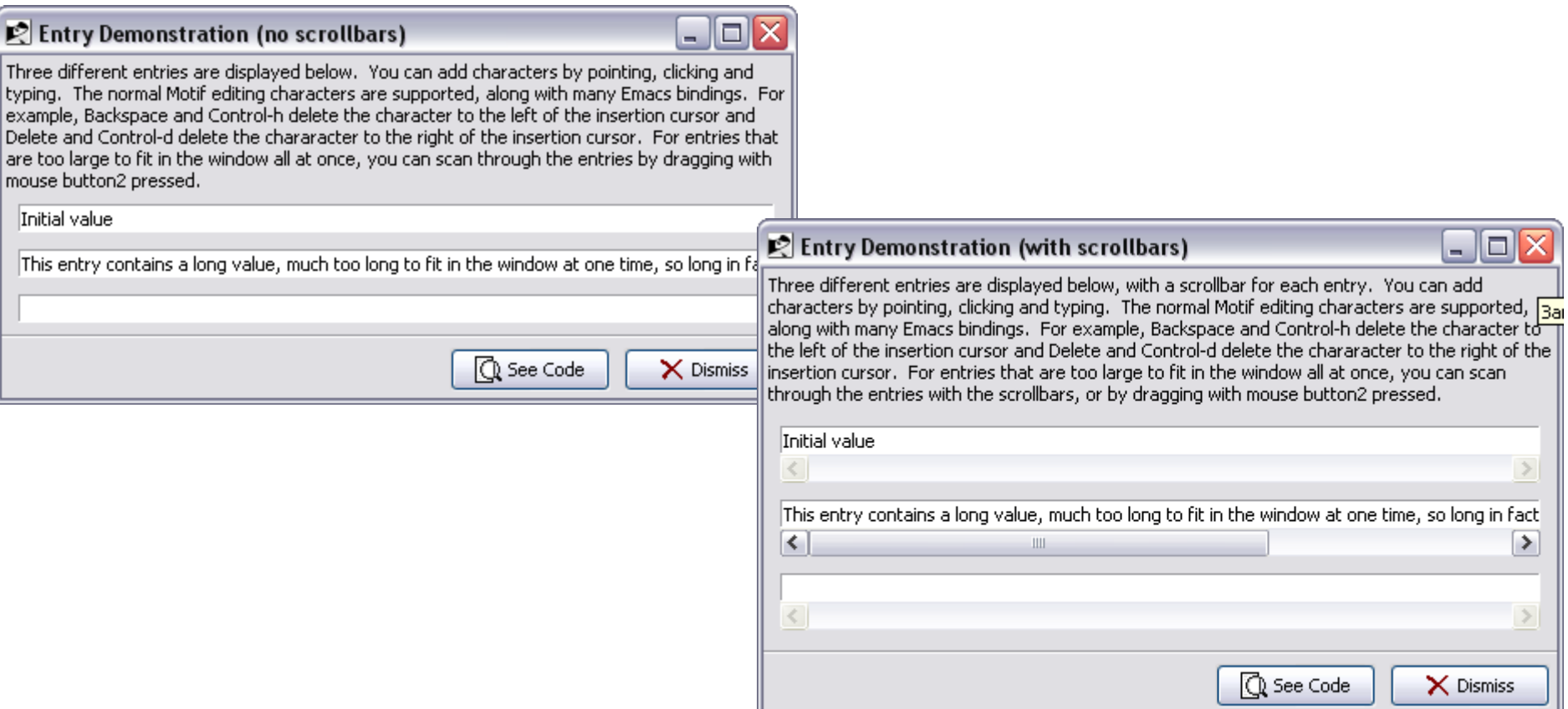

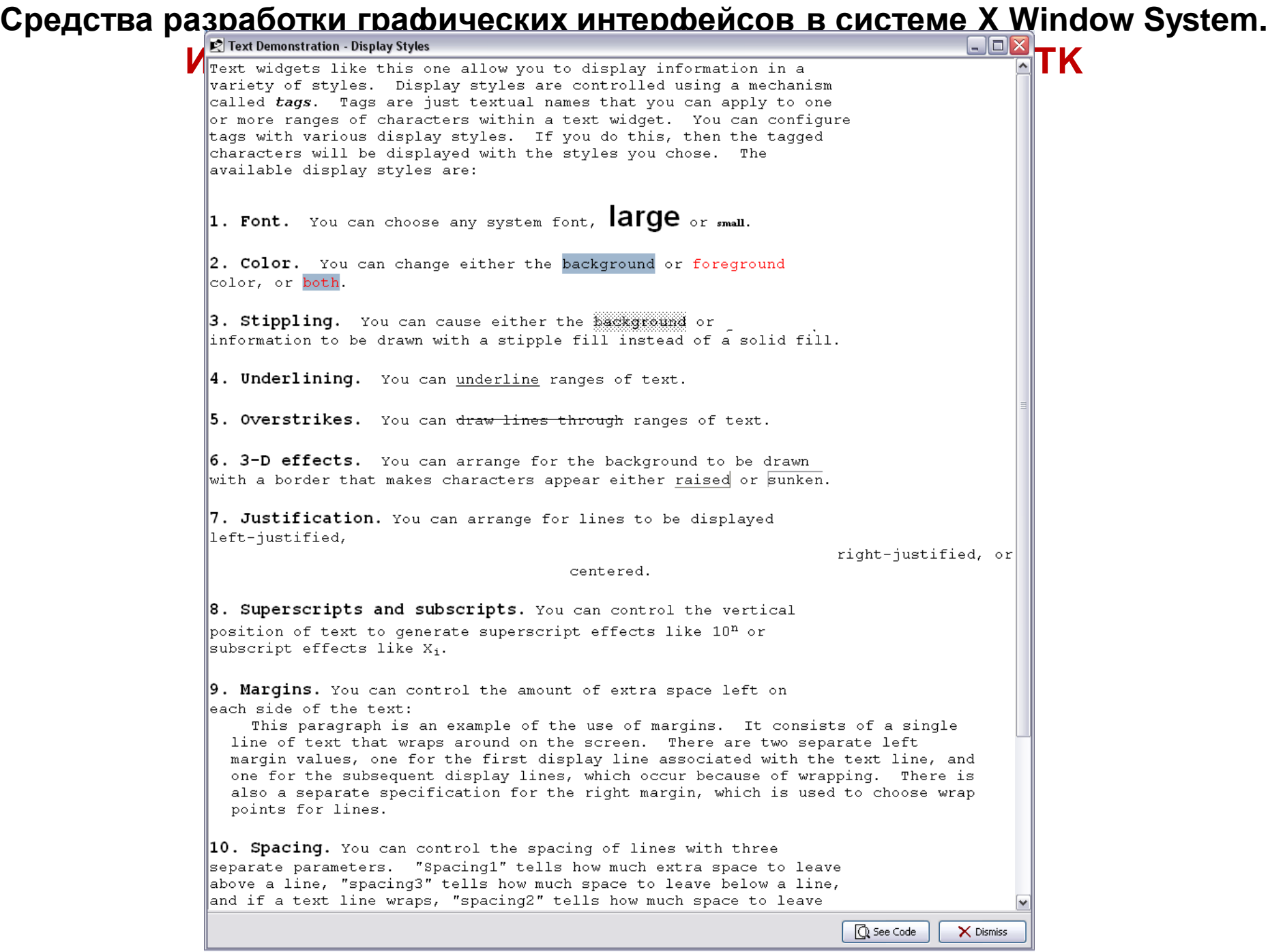

**ИПВУ Tcl/TK. Widget'ы – встроенные команды TK**

**Итак, библиотека** Tk **в системе программирования** Tcl/Tk**, представляет из себя набор параметризованных заготовок графического интерфейса -** widget'ов**, или встроенных команд.**

#### Widget'ы Описание

**scale «шкала», позволяет легко изменять действительные значения**

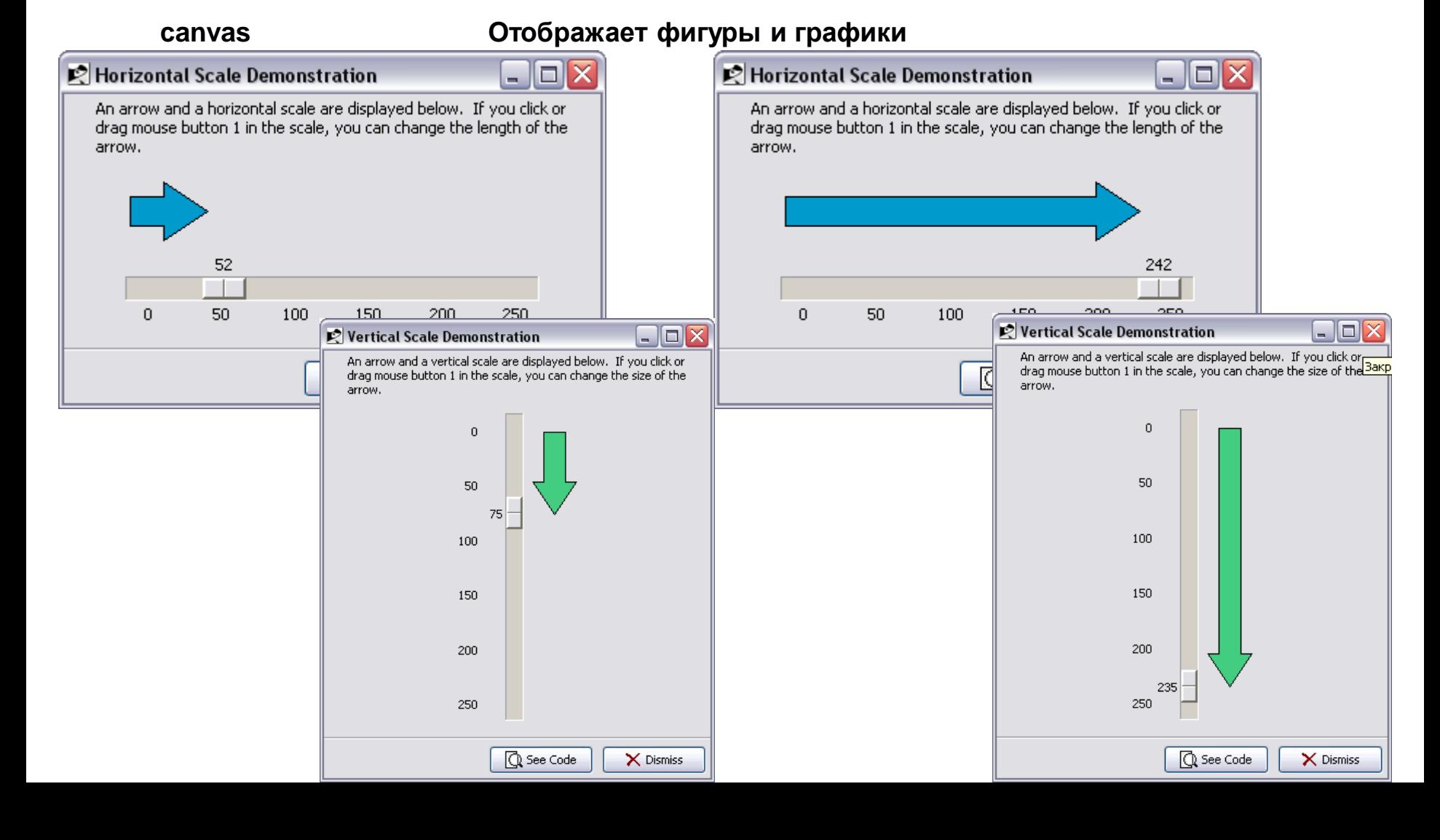

#### **ИПВУ Tcl/TK. Widget'ы – встроенные команды TK**

**Итак, библиотека** Tk **в системе программирования** Tcl/Tk**, представляет из себя набор параметризованных заготовок графического интерфейса -** widget'ов**, или встроенных команд.**

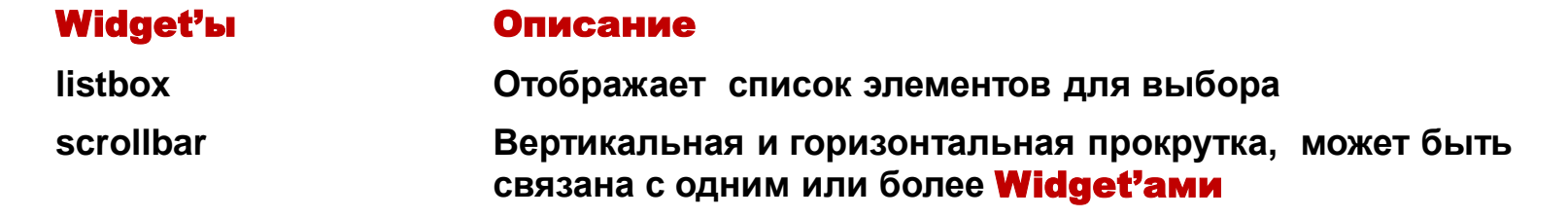

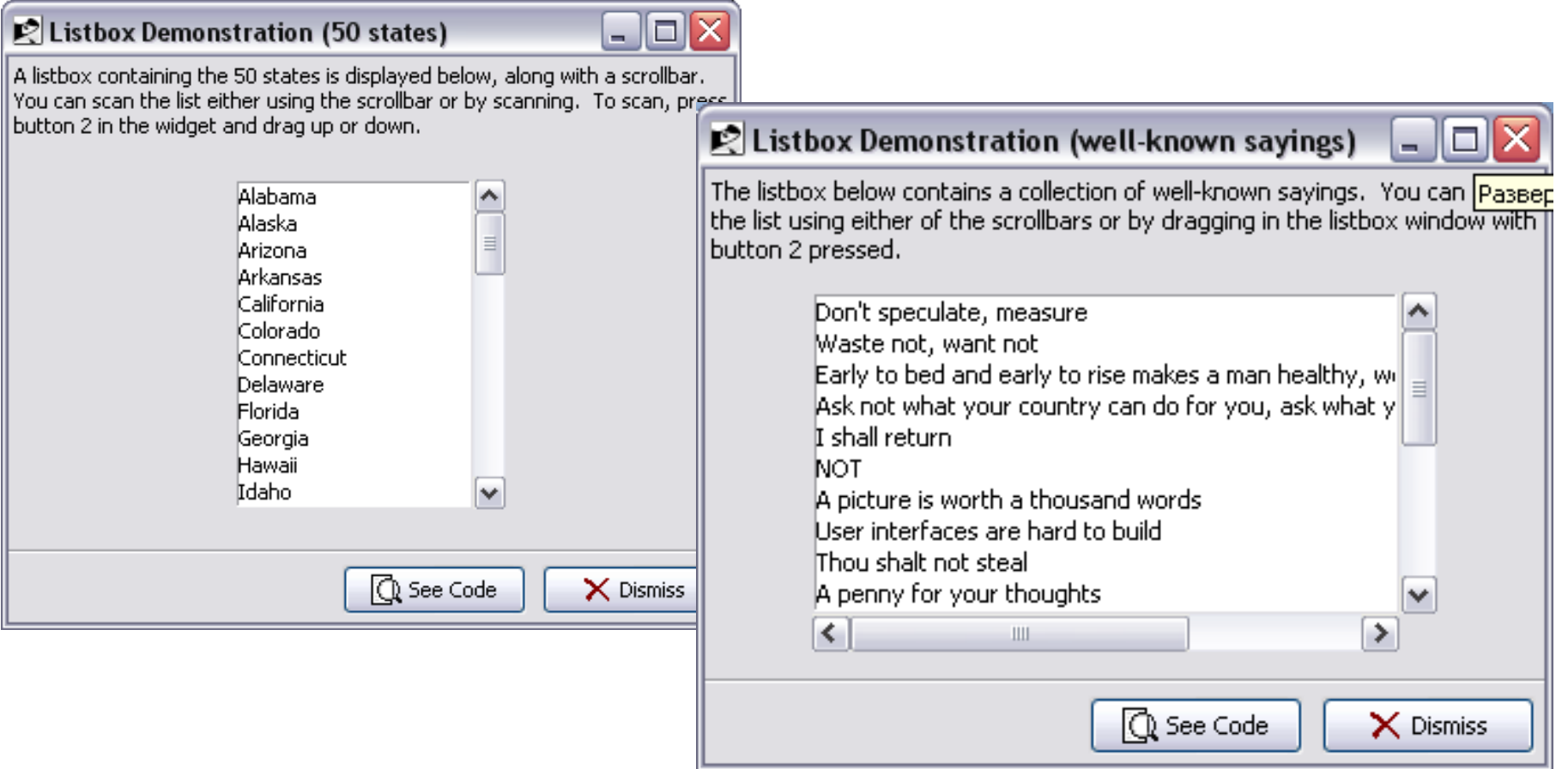

## **Средства разработки графических интерфейсов в системе X Window System. ИПВУ Tcl/TK. Widget'ы – встроенные команды TK**

**И, наконец, один из важнейших** Widget'ов **Геометрического менеджера ИПВУ** Tcl/TK

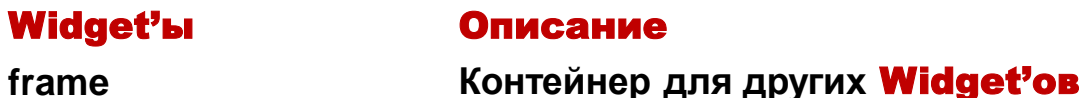

**Итак, как уже было сказано,** Tk **представляет разработчику приложений набор** Tcl-команд**, предназначенных для создания компонентов (**Widget'ов**) и выполнения различных действий с ними. Компонент представляет собой окно в составе графического интерфейса, имеющее определенный внешний вид и выполняющее некоторые функции. (Более подробно философию создания** GUI **с помощью** Tcl/TK **рассмотрим позже.)**

**Компоненты организованы в иерархическую структуру. С точки зрения приложения существует главное, или первичное, окно, в котором создаются дочерние окна. Дочерние окна, в свою очередь, могут выступать в качестве родительских по отношению к другим окнам и т. д. Компонентами управляют диспетчеры компоновки (**geometry manager**), которые определяют размеры компонентов и их размещение на экране.**

Более подробно **Геометрический менеджер** Tcl/TK **рассмотрен здесь:**  <http://a0601.narod.ru/GM.htm>

#### **Средства разработки графических интерфейсов в системе X Window System. ИПВУ Tcl/TK. Диспетчеры компоновки**

**В настоящее время в системе программирования GUI** Tcl/Tk**, разработано и используется три диспетчера компоновки (они и образуют** geometry manager Tcl/Tk**)**

pack Geometry manager : **упаковывает компоненты -** Widget'ы **вокруг границ полости родительского окна (**caviti **- пространство для размещения компонентов)**

grid Geometry manager : **упаковывает компоненты -** Widget'ы **«по сетке»**

place Geometry manager : жестко **фиксирует компоненты -** Widget'ы **в полости родительского окна или размещает их в соответствии с принципом «**rubber-sheet**»**

Рассмотрим подробнее диспетчер компоновки pack